# Backing Up Your Database

## Be prepared for the unexpected!

Backing up your database is a crucial task and it needs to be done systematically and rigorously. There are two files that are subject of this backup, both residing in LabWorks\Data folder on the LabWorks server:

- $\triangleright$  LabWorks.db
- > LabWorks.log

These files need to be copied or backed up to a different location for safe keeping.

### Manual BackUp in LabWorks Application

Note: Manual Backup can only be performed on LabWorks Server.

#### o Go to **System > Backup** option

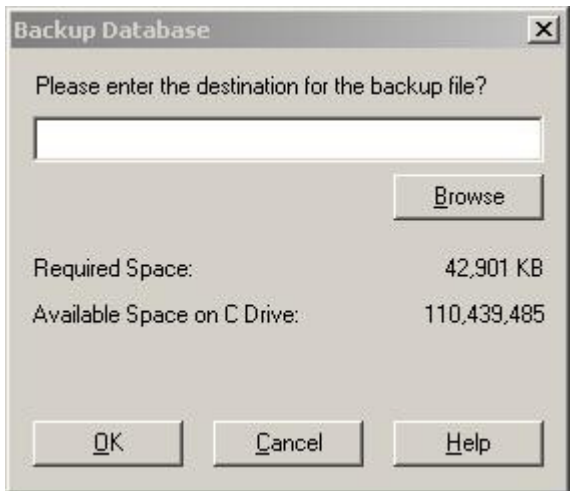

- $\circ$  Click on the **Browse** button and select a folder
- $\circ$  Click on **OK** to proceed with the backup
- o Always make sure that both database files have been copied to the specified folder
- o It is recommended that, periodically, you transfer the files to a removable media and take it off premises.

Windows NTBackup is an application that comes standard with most Windows server operating systems such as Windows 2000 Server and Windows 2003

o In Windows go to **Start**  $\rightarrow$  **Run** and type **NTBackup** 

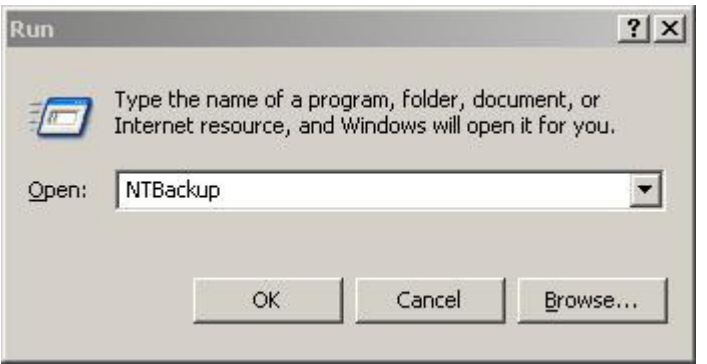

- o Start NTBackup; Click on the **Next** button
- o Choose 'Back up files and settings'
- o Choose 'Let me choose what to backup'
- o Find LabWorks\Data folder and select the two Labworks database files

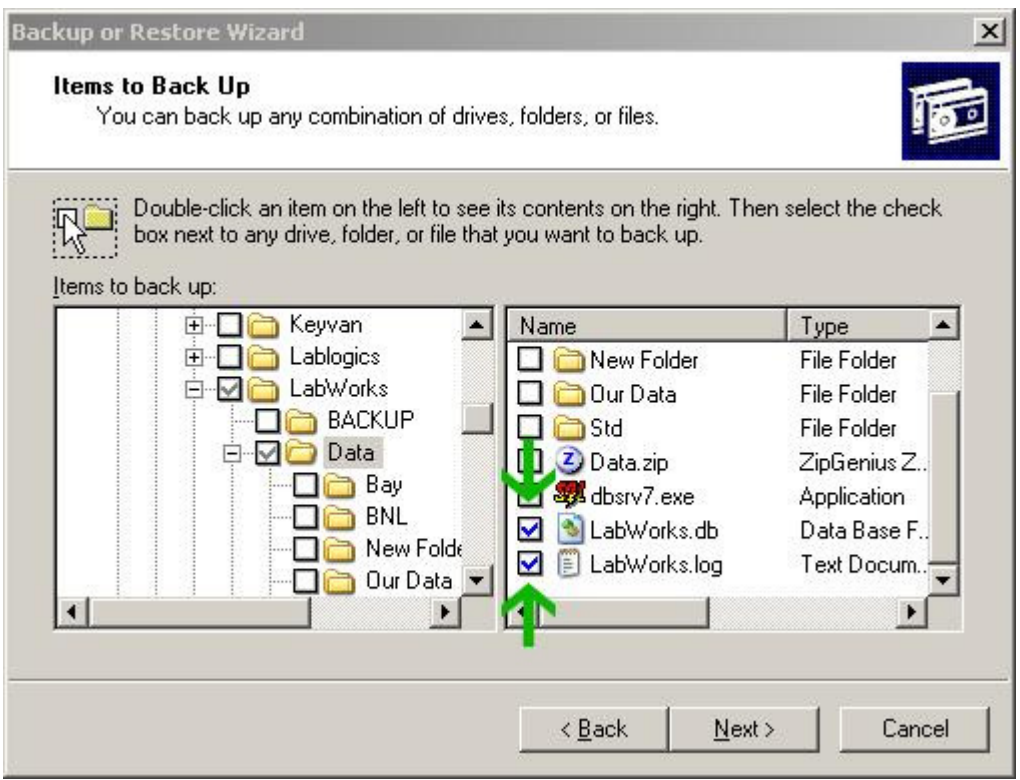

o Choose a destination folder and type a name for this backup, then click Next

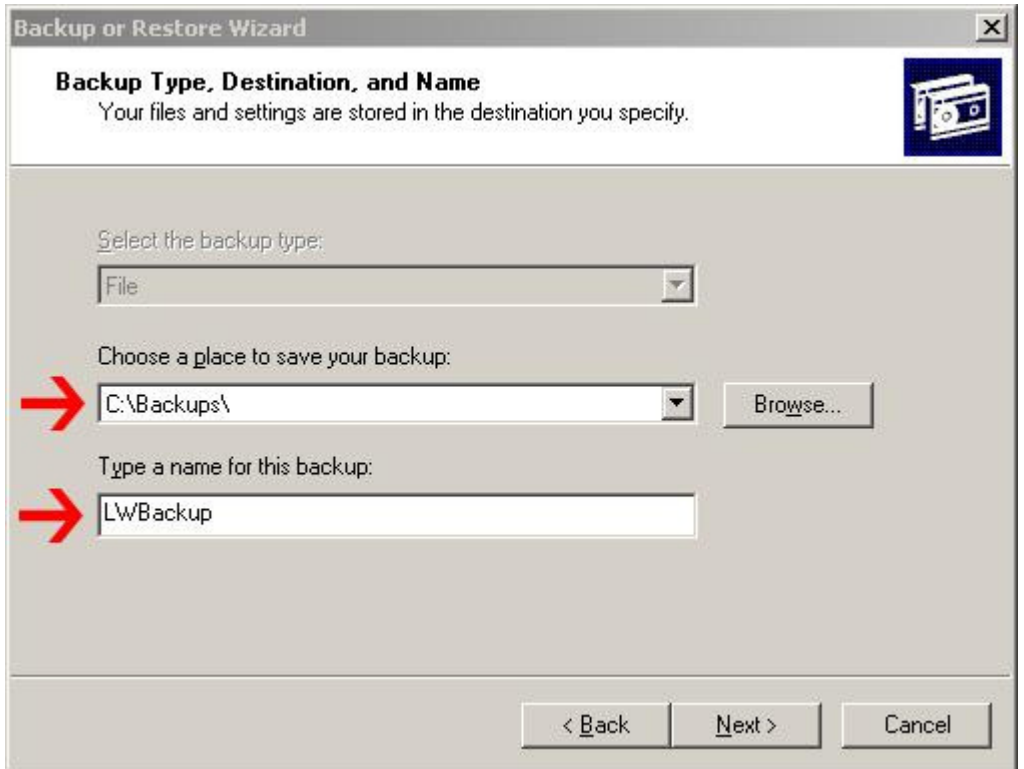

o Click on the **Advanced** button

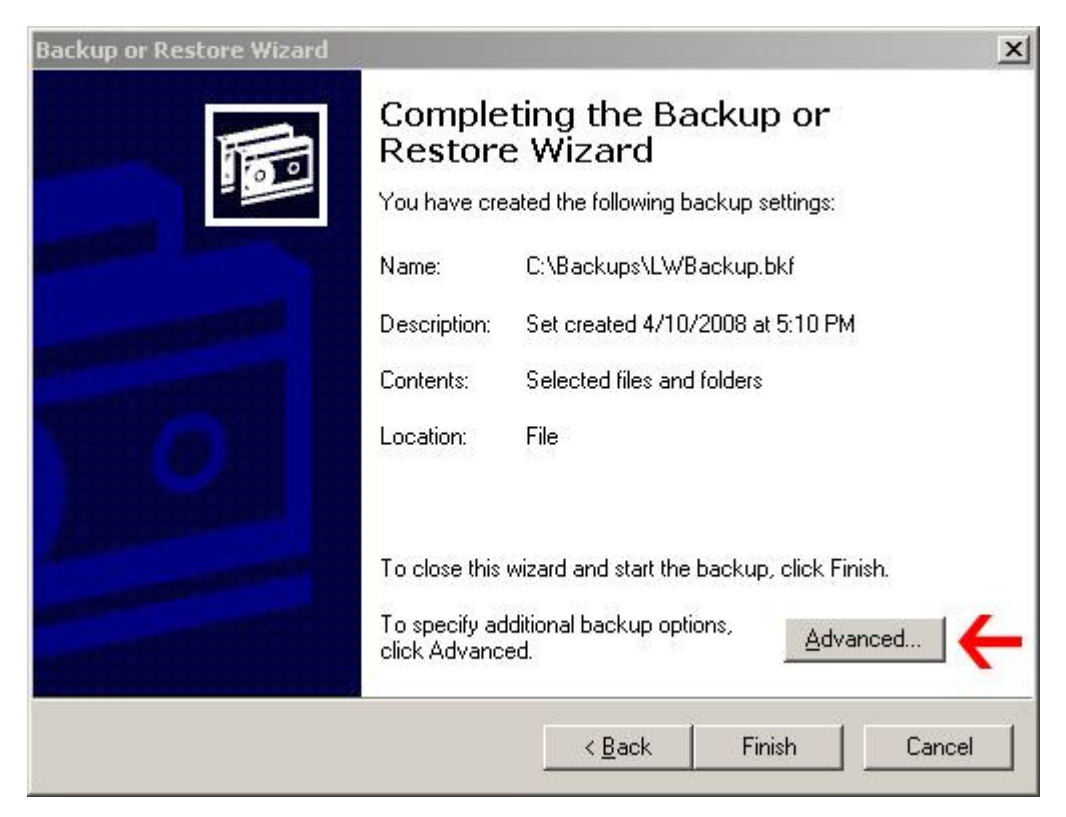

o Select 'Daily' from the drop down menu, and click Next

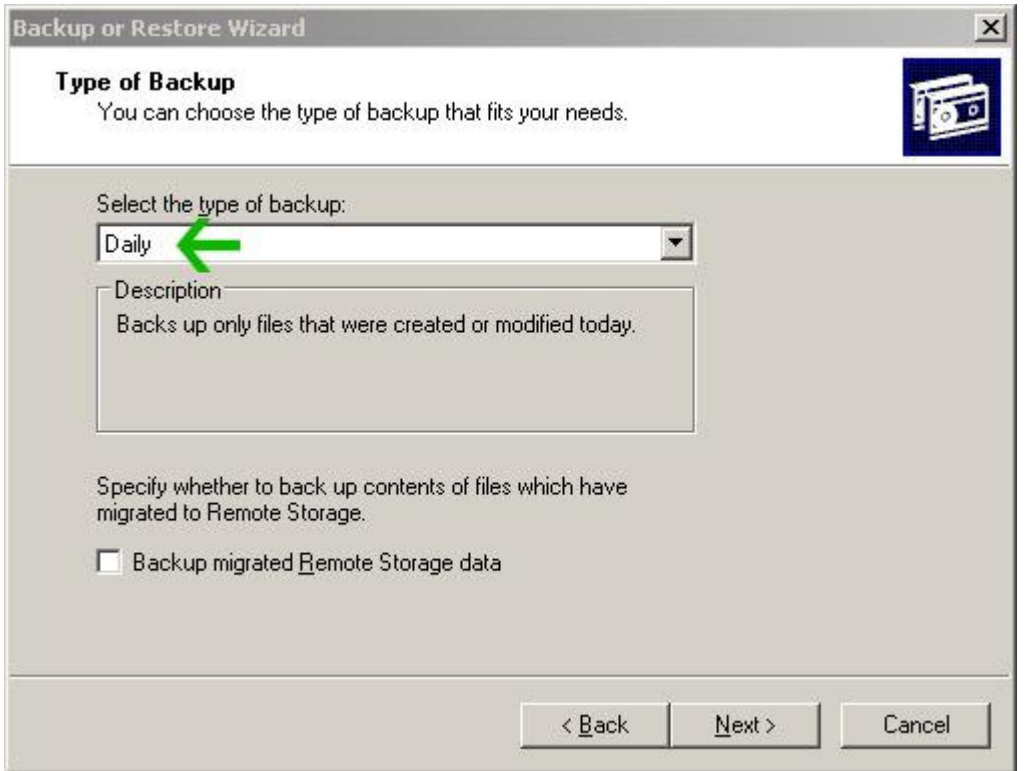

#### o Select: 'Verify Data after backup', and click Next

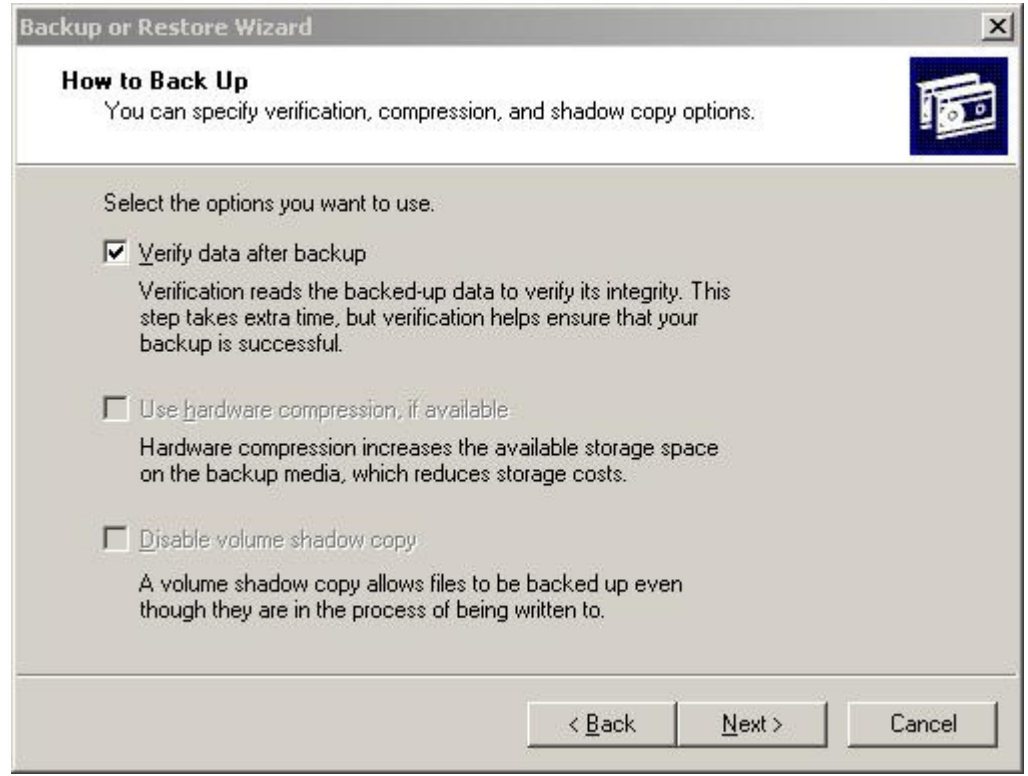

o Select: 'Replace the existing backups', and click Next

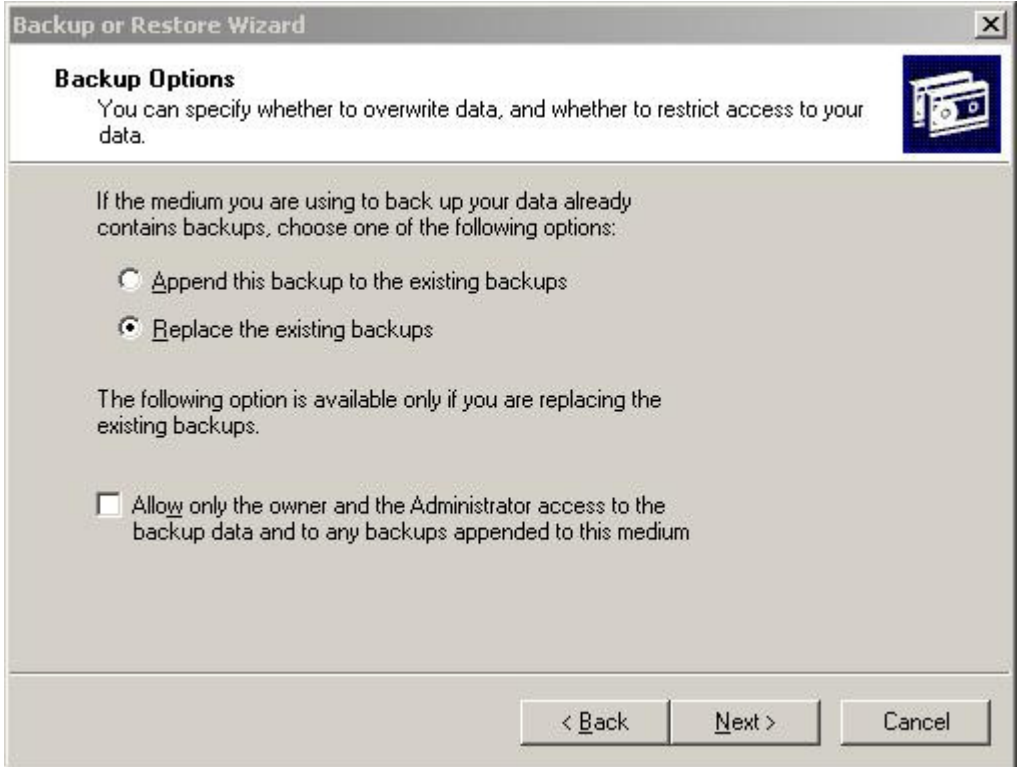

o Select: 'Later', type a job name and click on 'Set Schedule'

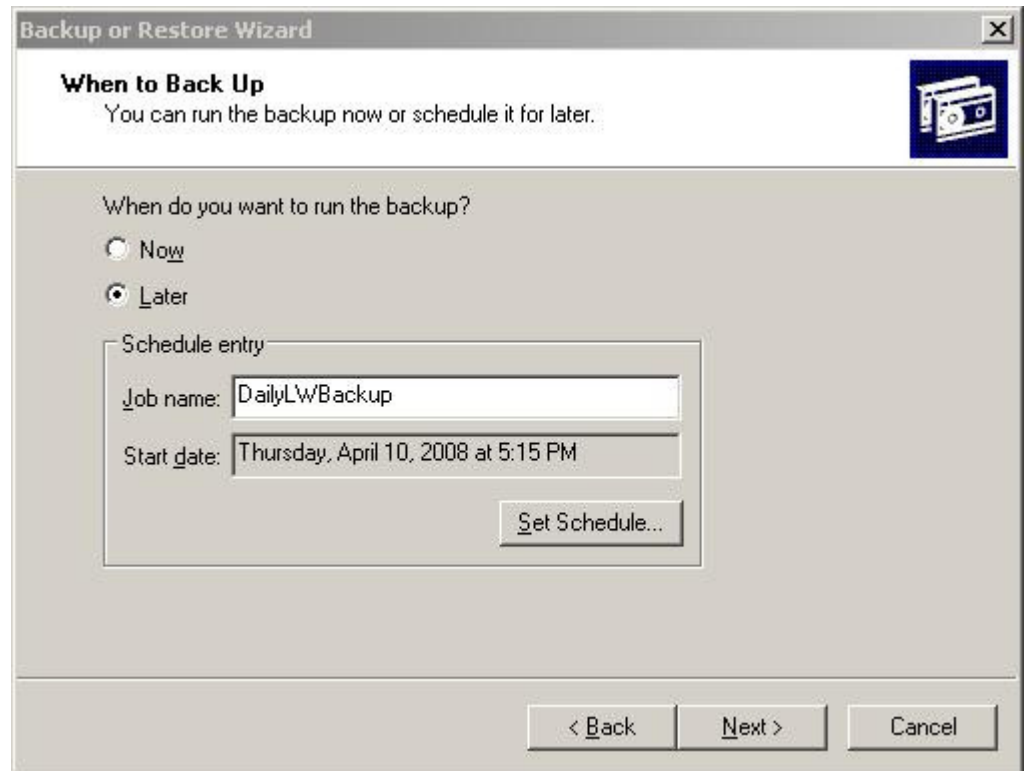

o Select 'Daily' in 'Schedule Task' and choose a Start Time, and click OK

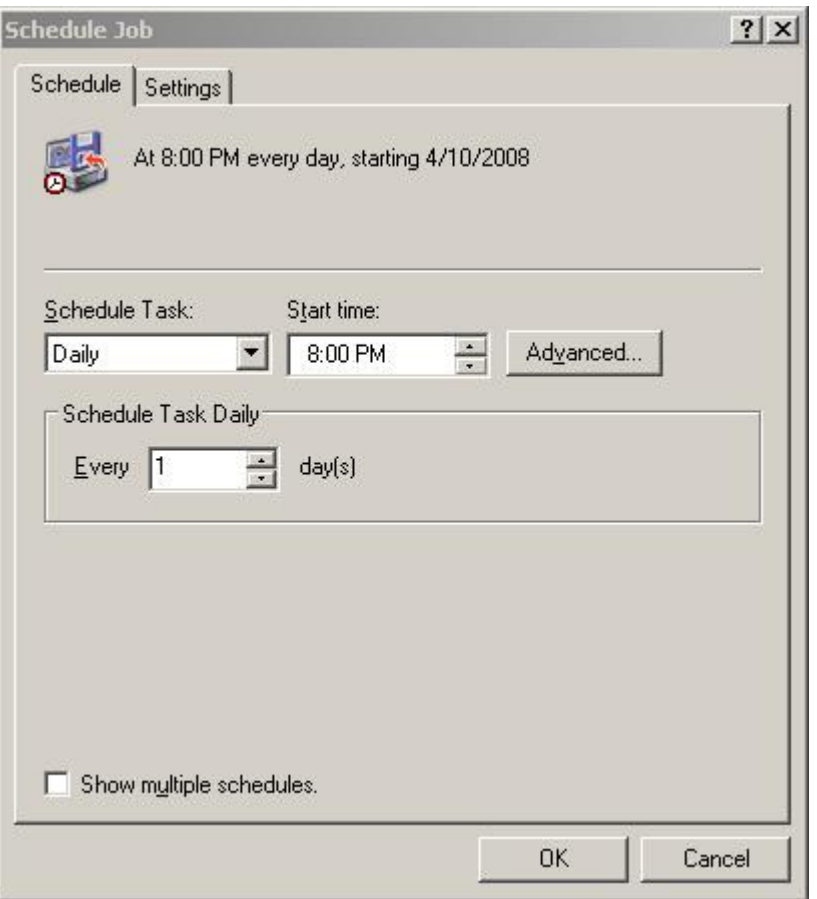

- o You will be prompted for the server **administrator password** twice
- o Click on Finish

The NTBackup will produce a file with extension '.bkf' in the designated folder.

The same application can be used to retrieve LabWorks data files from the produced file.

#### MAKE SURE THAT THE SCHEDULED BACKUP WORKS PROPERLY.

Note: You can create multiple schedules and several backups every day, if necessary.

## Scheduled Automatic Backup: Third Party Programs

There is a wide range of other third part and independent BACKUP PROGRAMS that you can choose to use.